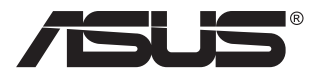

# **Séria VG32VQ1B/ VG32VQ1BR LCD Monitor**

# **Návod na obsluhu**

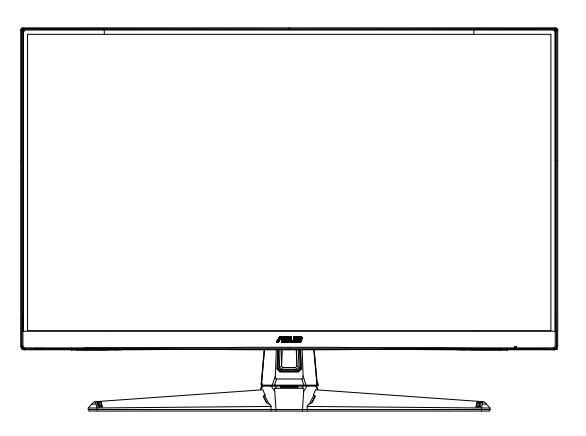

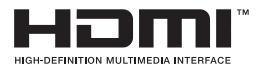

# **Obsah**

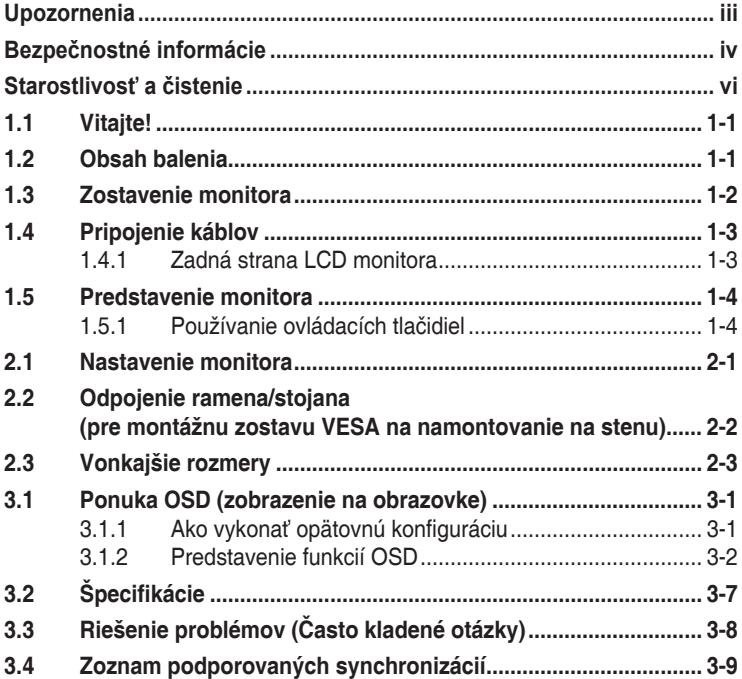

Autorské práva © 2020 ASUSTeK COMPUTER INC. Všetky práva sú vyhradené.

Ziadna časť tohto návodu na obsluhu, a to vrátane výrobkov a softvéru v ňom popísaných nesmie byť<br>bez vyjadrenia spoločnosti ASUSTeK COMPUTER INC. ("ASUS") prostredníctvom písomného súhlasu<br>kopírovaná, prenášaná, prepisova iného jazyka v akejkoľvek forme alebo akýmikoľvek prostriedkami, a to okrem dokumentácie kupujúceho slúžiacej pre jeho potreby zálohovania.

Záruka vzťahujúca sa na výrobok alebo službu nebude predĺžená v prípade ak: (1) bol výrobok opravený,<br>upravovaný alebo zmenený, a to pokiaľ takáto oprava, úprava alebo zmena nebola písomne autorizovaná spoločnosťou ASUS; alebo (2) ak sériové číslo výrobku bolo zmazané alebo chýba.

SPOLOČNOSŤ ASUS POSKYTUJE TENTO NÁVOD NA OBSLUHU "TAK AKO JE", BEZ ZARUKY<br>AKÉHOKOĽVEK DRUHU, ČI UŽ VÝSLOVNEJ ALEBO ZAHRNUTEJ, VRÁTANE, ALE NIE OBMEDZENE NA ZAHRNUTE ZARUKY ALEBO PODMIENKY TYKAJUCE NEPORUSENIA, PREDAJNOSTI ALEBO<br>VHODNOSTI PRE URČITÝ ÚČEL. SPOLOČNOSŤ ASUS, JEJ RIADITELIA, ÚRADNÍCI, ZAMESTNANCI<br>ALEBO PREDAJCOVIA NEBUDÚ ZODPOVEDNÍ ZA AKÉKOĽVEK NEPRIAME, ZVLÁŠT ALEBO VYPLYVAJUČE SKODY (VRATANE SKOD SPOSOBENYCH STRATOU NA ZISKU, STRATOU<br>V OBLASTI PODNIKATEĽSKÝCH AKTIVÍT A PODOBNE), A TO AJ AK SPOLOČNOSŤ ASUS BOLA<br>OBOZNÁMENÁ S MOŽNOSŤOU TAKÝCHTO ŠKÔD, KTORÉ SÚ DÔSLEDKOM CHYBY ALEBO V RÁMCI TOHO NÁVODU ALEBO V RÁMCI VÝROBKU.

TECHNICKÉ SPECIFIKÁCIE A INFORMÁCIE, KTORÉ SÚ SÚČASTOU TOHTO NÁVODU SÚ UVEDENÉ<br>IBA PRE INFORMATÍVNE ÚČELY A MÔŽU BYŤ KEDYKOĽVEK ZMENENÉ BEZ PREDCHÁDZAJÚCEHO OZNÁMENIA, PRIČOM BY TO NEMALO BYŤ INTERPRETOVANÉ AKO POVINNOSŤ SPOLOČNOSTI ASUS. SPOLOČNOSŤ ASUS NEPREBERÁ ZODPOVEDNOSŤ ANI ZAVÁZKY TYKAJÚCE SA<br>AKÝCHKOĽVEK CHÝB ALEBO NEPRESNOSTÍ, KTORÉ SA MÔŽU V RÁMCI TOHTO NÁVODU<br>VYSKYTNÚŤ, A TO VRÁTANE V NÁVODE POPÍSANÝCH VÝROBKOV A SOFTVÉRU.

Výrobky a firemné označenia, ktoré sa objavujú v tomto návode môžu a nemusia byť registrovanými ochrannými známkami alebo autorskými právami patričných spoločností a používajú sa iba na označenie alebo na vysvetľovanie, a to v prospech ich vlastníkov a bez zámeru ich porušovania.

# <span id="page-2-0"></span>**Upozornenia**

## **Vyhlásenie Federálnej komunikačnej komisie**

Toto zariadenie vyhovuje časti 15 pravidiel FCC. Prevádzka je podmienená nasledovnými dvoma podmienkami:

- Toto zariadenie nesmie spôsobovať škodlivé rušenie, a
- • Toto zariadenie musí prijať akékoľvek rušenie, vrátane rušenia, ktoré môže spôsobovať nežiaducu prevádzku.

Toto zariadenie bolo preskúšané a bolo zistené, že je v zhode s limitnými hodnotami pre digitálne zariadenia triedy B, a to v súlade s časťou 15 Pravidiel FCC. Tieto medzné hodnoty sú navrhnuté tak, aby poskytovali primeranú ochranu proti škodlivému vplyvu pri nainštalovaní v bytovej zástavbe. Toto zariadenie vytvára, využíva a môže vysielať rádio frekvenčnú energiu; ak nie je nainštalované a nepoužíva sa v súlade s pokynmi výrobcu, môže zapríčiniť škodlivé rušenie rádiovej komunikácie. Ale neexistuje žiadna záruka, že k rušeniu nebude v rámci patričnej inštalácie dochádzať. Ak toto zariadenie spôsobuje škodlivé rušenie rozhlasového alebo televízneho príjmu, čo možno stanoviť vypnutím a zapnutím zariadenia, používateľ sa musí pokúsiť opraviť rušenie jedným alebo viacerými z nasledovných opatrení:

- Zmeňte orientáciu alebo polohu antény na príjem.
- Zväčšite vzdialenosť medzi zariadením a prijímačom.
- Pripojte zariadenie do elektrickej zásuvky k inému okruhu, než ku ktorému je pripojený prijímač.
- • O pomoc požiadajte predajcu alebo skúseného rozhlasového/TV technika.

## **Vyhlásenie Kanadského ministerstva pre komunikácie**

Toto digitálne zariadenie neprekračuje limity Triedy B pre emisie rádiového šumu vytváraného digitálnymi zariadeniami, ktoré sa uvádzajú v predpisoch týkajúcich sa rádiového rušenia, ktoré vydalo kanadské Ministerstvo telekomunikácií.

Toto digitálne zariadenie Triedy B vyhovuje kanadskej norme ICES-003.

Zariadenie môže spadnúť a spôsobiť vážne zranenie alebo usmrtenie osôb. Aby nedošlo k zraneniu, toto zariadenie sa musí bezpečne pripevniť k podlahe/stene v súlade s návodom na montáž.

# <span id="page-3-0"></span>**Bezpečnostné informácie**

- • Pred vykonaním nastavenia monitora si dôkladne prečítajte dokumentáciu, ktorú nájdete v balení.
- Aby ste zabránili vzniku požiaru alebo zasiahnutiu elektrickým prúdom, nikdy nevystavujte monitor účinkom dažďa alebo vlhkosti.
- Nikdy sa nepokúšajte otvoriť skrinku monitora. Nebezpečné vysoké napätie vo vnútri monitora môže mať za následok vážne fyzické poranenia.
- • V prípade prerušenia napájania sa tento problém nepokúšajte odstrániť svojpomocne. Obráťte sa na kompetentného servisného technika alebo svojho predajcu.
- Pred používaním tohto výrobku sa presvedčte, že všetky káble sú správne pripojené a že sieťový kábel nie je poškodený. Ak zistíte akékoľvek poškodenie, spojte sa okamžite s predajcom.
- • Štrbiny a otvory na zadnej a hornej strane skrinky sú určené na vetranie. Tieto otvory neblokujte. Výrobok nikdy neumiestňujte do blízkosti alebo nad radiátor alebo zdroj tepla, pokiaľ nezabezpečíte správnu ventiláciu vzduchu.
- Monitor by mal byť prevádzkovaný s pripojením iba k takému sieťovému zdroju, aký je uvedený na štítku. Ak si nie ste istí druhom sieťového napájania, ktorý je v rámci vašej domácnosti, túto náležitosť prekonzultujte s vaším predajcom alebo s miestnym dodávateľom energie.
- • Používajte vhodnú sieťovú zástrčku, ktorá zodpovedá vašim miestnym normám pre napájanie elektrickým prúdom.
- • Nepreťažujte zásuvkové lišty a predlžovacie káble. Preťaženie môže zapríčiniť vznik požiaru alebo zasiahnutie elektrickým prúdom.
- • Vyhnite sa prachu, vlhkosti a teplotným extrémom. Monitor neumiestňujte na miesta, kde by mohol zmoknúť. Monitor umiestnite na stabilný povrch.
- • Jednotku odpojte počas búrky, v rámci ktorej sa vyskytujú blesky, alebo v prípade, ak zariadenie nepoužívate počas dlhších časových období. Týmto ochránite monitor pred poškodením spôsobeným nárazovými prúdmi.
- Do otvorov na skrinke monitora nikdy nestrkajte žiadne predmety, ani nenalievajte tekutiny akýchkoľvek druhov.
- Aby ste zabezpečili uspokojujúcu činnosť, monitor používajte iba v spojení s počítačmi uvedenými v zozname UL, a to takými, ktoré majú vhodne nakonfigurované zástrčky označené 100 - 240 V AC.
- • Zásuvka musí byť nainštalovaná v blízkosti zariadenia a musí byť ľahko dostupná.
- Ak sa v prípade monitora vyskytnú technické problémy, spojte sa s kvalifikovaným servisným technikom alebo s predajcom.
- • Pred pripojením elektrickej zástrčky do elektrickej siete je nutné zriadiť uzemňovacie pripojenie. Uzemňovacie pripojenie odpájajte až po vytiahnutí elektrickej zástrčky z elektrickej siete.
- • Uistite sa, že rozvodný systém v inštalácii budovy obsahuje istič s menovitými parametrami 120/240 V, 20 A (maximálne).
- • Ak je výrobok vybavený 3-kolíkovou spojovacou zástrčkou na napájacom kábli, pripojte tento kábel k uzemnenej 3-kolíkovej elektrickej zásuvke. Nevyraďujte z činnosti uzemňovací kolík napájacieho kábla napríklad pripojením 2-kolíkového adaptéra. Uzemňovací kolík je dôležitým bezpečnostným prvkom.

#### **Riziko straty stability**

- Výrobok môže spadnúť a spôsobiť vážne zranenie alebo usmrtenie osôb. Aby nedošlo k zraneniu, tento výrobok sa musí bezpečne pripevniť k podlahe/stene v súlade s návodom na montáž.
- • Výrobok môže spadnúť a spôsobiť vážne zranenie alebo usmrtenie osôb. Mnohým zraneniam, obzvlášť detí, je možné sa vyhnúť vykonaním jednoduchých opatrení, ako sú nasledovné:
- • VŽDY používajte skrine alebo stojany alebo spôsoby inštalácie odporúčané výrobcom zostavy výrobku.
- • VŽDY používajte nábytok, ktorý dokáže bezpečne uniesť výrobok.
- VŽDY zabezpečte, aby výrobok neprečnieval cez okraj podperného nábytku.
- • VŽDY poučte deti o nebezpečenstvách spojených s lezením na nábytok na dosiahnutie výrobku alebo jeho ovládačov.
- VŽDY veďte šnúry a káble pripojené k výrobku tak, aby nebolo možné o ne zakopnúť, stiahnuť ich či ich zachytiť.
- • NIKDY neumiestňujte výrobok na nestabilné miesto.
- NIKDY neumiestňujte výrobok na vysoký nábytok (napríklad kredenc alebo knihovňa) bez ukotvenia nábytku aj výrobku k vhodnej podpere.
- NIKDY neumiestňujte výrobok na tkaninu ani iný materiál, ktorý by sa mohol nachádzať medzi výrobkom a podperným nábytkom.
- NIKDY neumiestňujte veci, ktoré by mohli lákať deti, ako sú hračky a diaľkové ovládače, na hornú časť výrobku alebo nábytku, na ktorom je výrobok umiestnený.
- • Ak sa existujúci výrobok uchová a premiestni, mali by sa dodržať rovnaké pokyny ako sú uvedené vyššie.

## **VÝSTRAHA**

Používane inej, než určenej náhlavnej súpravy alebo slúchadiel môže mať za následok stratu sluchu v dôsledku nadmerného akustického tlaku.

## <span id="page-5-0"></span>**Zabránenie prevráteniu**

Pri použití zobrazovacieho panela pripevnite LCD panel k stene pomocou šnúrky alebo retiazky, ktoré dokážu uniesť hmotnosť monitora tak, aby nedošlo k pádu monitora.

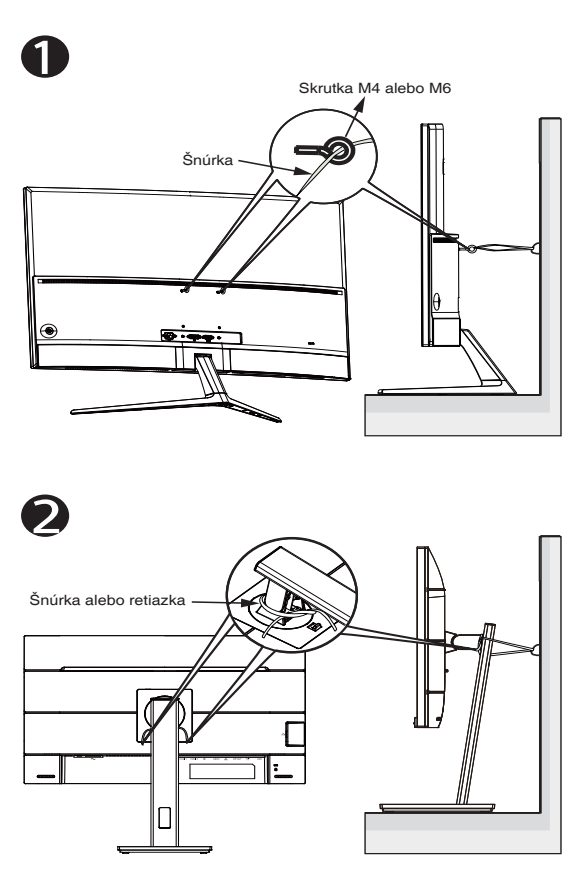

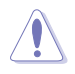

- Konštrukcia zobrazovacieho panela sa môže líšiť od zobrazenia.
- Inštaláciu smie vykonať len kvalifikovaný technik, pričom ďalšie informácie získate od svojho dodávateľa.
- Pre modely s čistou hmotnosťou >= 7 kg. Zvoľte vhodný spôsob na zabránenie prevráteniu.
- Pri modeloch s držiakom VESA použite spôsob <sup>0</sup>, nainštalujte skrutky s krúžkom do otvorov držiaka VESA a potom pripevnite šnúrku alebo retiazku k stene. V opačnom prípade použite spôsob <sup>2</sup> na pripevnenie šnúrky alebo retiazky k stojanu a potom ju pripevnite k stene.

# **Starostlivosť a čistenie**

- Pred zdvíhaním alebo premiestňovaním monitora je lepšie, ak odpojíte káble a sieťový kábel. Pri umiestňovaní monitora používajte správne techniky dvíhania. Pri dvíhaní alebo prenášaní monitora uchopte monitor za jeho okraje. Displej nezdvíhajte držiac ho za stojan alebo kábel.
- • Čistenie. Monitor vypnite a odpojte sieťový kábel. Povrch monitora vyčistite tkaninou nepúšťajúcou vlákna, ktorá nemá abrazívne účinky. Odolné škvrny môžete odstrániť pomocou tkaniny navlhčenej v slabom čistiacom prostriedku.
- Vyhnite sa používaniu čistiaceho prostriedku, ktorý obsahuje alkohol alebo acetón. Používajte čistiaci prostriedok určený na čistenie LCD. Čistiaci prostriedok nikdy nestriekajte priamo na obrazovku, pretože sa môže dostať do vnútra displeja a spôsobiť zasiahnutie elektrickým prúdom.

#### **Počas prevádzky monitora sa môžu vyskytnúť nasledujúce príznaky, ktoré sú bežné:**

- Počas prvého používania môže obrazovka blikať kvôli charakteru fluorescenčného svetla. Monitor vypnite pomocou hlavného vypínača a opätovne ho zapnite, aby ste sa presvedčili, že blikanie prestalo.
- • V závislosti od použitého vzoru pracovnej plochy môžete badať jemne nerovnomerný jas na obrazovke.
- • Po dlhodobom zobrazení rovnakého obrazu môže pri prepnutí na iný obraz dôjsť k výskytu paobrazu predchádzajúceho zobrazenia na obrazovke. Obrazovka sa pomaly zotaví, alebo na dlhšiu dobu môžete displej vypnúť pomocou hlavného vypínača.
- • Ak bude obrazovka čierna alebo ak bude blikať, resp. nebude fungovať, za účelom vykonania opravy sa spojte s predajcom alebo servisným strediskom. Obrazovku neopravujte vlastnými silami!

#### **Dohody používané v rámci tohto návodu na obsluhu**

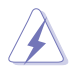

VÝSTRAHA: Informácie s cieľom zabrániť poraneniu pri vykonávaní činnosti.

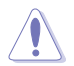

UPOZORNENIE: Informácie uvedené s cieľom predísť poškodeniu prvkov v prípade vykonávania činnosti.

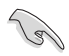

DÔLEŽITÉ: Informácie o náležitostiach, ktoré MUSÍTE dodržiavať v prípade vykonávania činnosti.

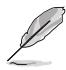

POZNÁMKA: Tipy a dodatočné informácie, ktoré napomáhajú vykonať činnosť.

#### **Kde môžete nájsť viac informácií**

Ďalšie informácie o výrobku a aktualizáciách softvéru nájdete v nasledovných zdrojoch.

#### **1. Webové lokality ASUS**

Webové lokality spoločnosti ASUS poskytujú aktualizované informácie o hardvérových a softvérových výrobkoch spoločnosti ASUS. Pozrite si stránku **<http://www.asus.com>**

#### **2. Doplňujúca dokumentácia**

Balenie vášho výrobku môže obsahovať doplňujúcu dokumentáciu, ktorú do balenia pridal váš predajca. Tieto dokumenty nepredstavujú súčasť štandardného balenia.

# **1.1 Vitajte!**

Ďakujeme, že ste si zakúpili LCD monitor značky ASUS®!

Najnovší širokouhlý LCD monitor od spoločnosti ASUS ponúka ostrejšie, širšie a jasnejšie zobrazenie vrátane základných funkcií ktoré vylepšujú váš zážitok z pozerania.

Pomocou týchto funkcií sa dokážete potešiť z pohodlia a z vynikajúceho vizuálneho zážitku, ktorý vám tento monitor prináša.

# **1.2 Obsah balenia**

Skontrolujte obsah balenia a skontrolujte nasledovné položky:

- $\checkmark$  ICD Monitor
- $\checkmark$  Základňa
- Stručný návod na obsluhu
- Záručný list
- $\checkmark$  1 x sieťový kábel
- $\checkmark$  1 x kábel HDMI (voliteľný)
- $\checkmark$  1 x kábel DP (voliteľný)

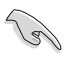

Ak je ktorákoľvek z hore uvedených položiek poškodená alebo chýba, spojte sa okamžite so svojim predajcom.

## <span id="page-9-0"></span>**1.3 Zostavenie monitora**

### **Spôsob zostavenia monitora:**

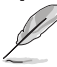

• Počas zostavovania ramena/základne monitora odporúčame, aby ste monitor ponechali vnútri jeho polystyrénového balenia (penový polystyrén).

- 1. Zarovnajte otvor na skrutku na ramene s dodanou skrutkou na základni. Potom vložte základňu do ramena.
- 2. Pripevnite základňu k ramenu pritiahnutím dodanej skrutky.

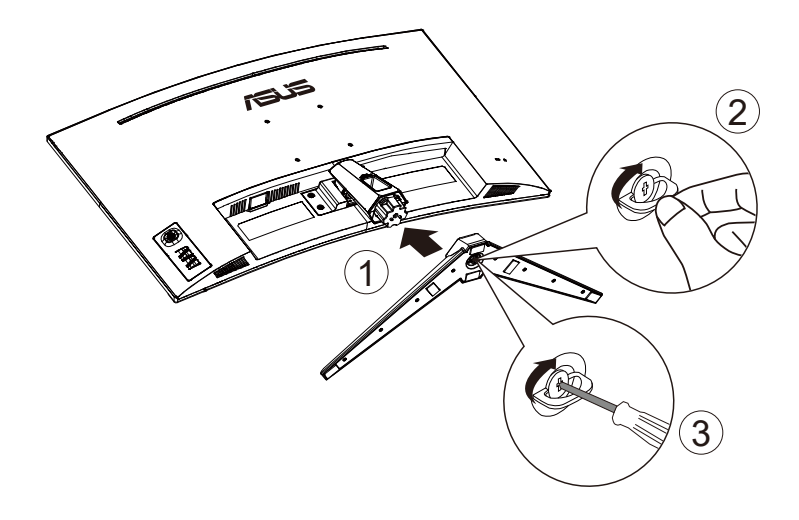

## <span id="page-10-0"></span>**1.4 Pripojenie káblov**

## **1.4.1 Zadná strana LCD monitora**

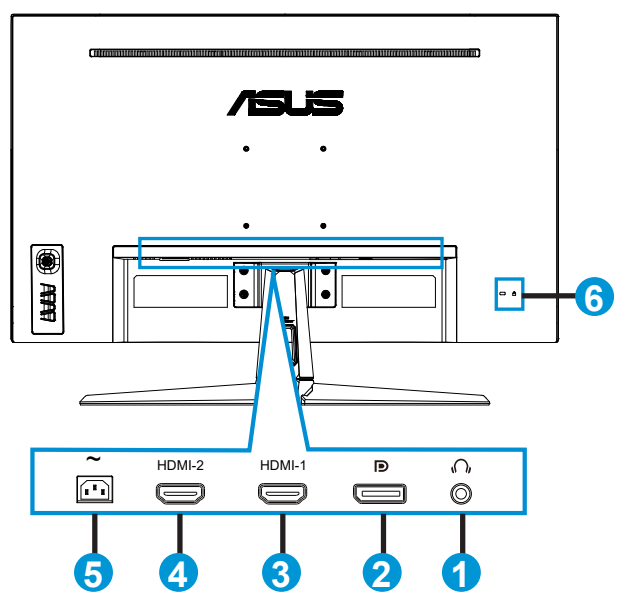

- 1. Výstupný port pre slúchadlá
- 2. Vstupný port DP
- 3. Port HDMI-1
- 4. Port HDMI-2
- 5. Vstupný port na napájanie striedavým prúdom
- 6. Zámok typu Kensington

# <span id="page-11-0"></span>**1.5 Predstavenie monitora**

## **1.5.1 Používanie ovládacích tlačidiel**

Na úpravu nastavení obrazu použite ovládacie tlačidlá na spodnej časti monitora.

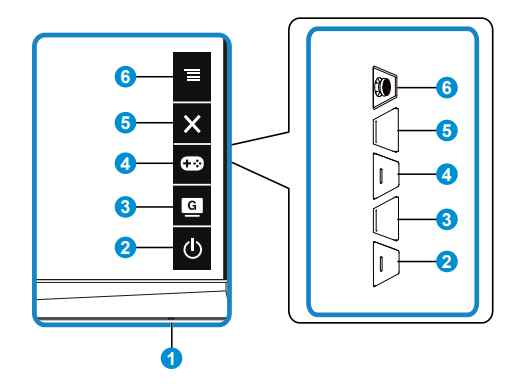

- 1. Indikátor napájania:
	- Zadefinovanie farby indikátora napájania zo siete je v dolu uvedenej tabuľke.

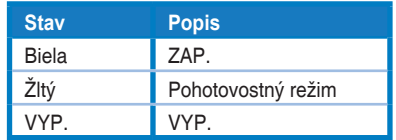

- 2. Tlačidlo Power (Hlavný):
	- Stlačte toto tlačidlo, aby ste zapli alebo vypli monitor.
- 3. **G** Tlačidlo GameVisual:
	- Stlačením tejto klávesovej skratky prepnete medzi siedmimi predvolenými režimami videa (Scenery Mode (Režim scenérie), Racing Mode (Režim preteky), Cinema Mode (Režim Kino), RTS/RPG Mode (Režim RTS/RPG), FPS Mode (Režim FPS), sRGB Mode (Režim sRGB), a MOBA Mode (Režim MOBA)) pomocou obrazovej inteligentnej technológie GameVisual™.
- 4. **CEO** Tlačidlo GamePlus:
	- **• GamePlus**: Funkcia GamePlus obsahuje zostavu nástrojov a pre používateľov vytvára pri hraní rôznych typov hier lepšie hráčske prostredie. Hlavne funkcia Crosshair (Nitkový kríž) je špeciálne navrhnutá pre nových hráčov alebo začiatočníkov, ktorí sa zaujímajú o hry typu First Person Shooter (FPS) (Strelec z pohľadu prvej osoby). Aktivovanie funkcie GamePlus:
		- Stlačením tlačidla GamePlus prejdite do hlavnej ponuky GamePlus.
- <span id="page-12-0"></span>• Aktivujte funkciu Crosshair (Nitkový kríž), Timer (Časovač) alebo FPS Counter (Počítadlo FPS) alebo Display Alignment (Zarovnanie zobrazenia).
- Posunutím tlačidla  $\equiv$ ( $\odot$ ) hore/dole vykonajte voľbu a stlačením  $\equiv$ ( $\odot$ ) potvrďte požadovanú funkciu. Stlačením tlačidla  $\times$  vypnete a zatvoríte ponuku.
- • Crosshair (Nitkový kríž)/Timer (Časovač)/FPS Counter (Počítadlo FPS) je pohyblivý stláčaním <sup>1</sup> 5-smerového klávesu.

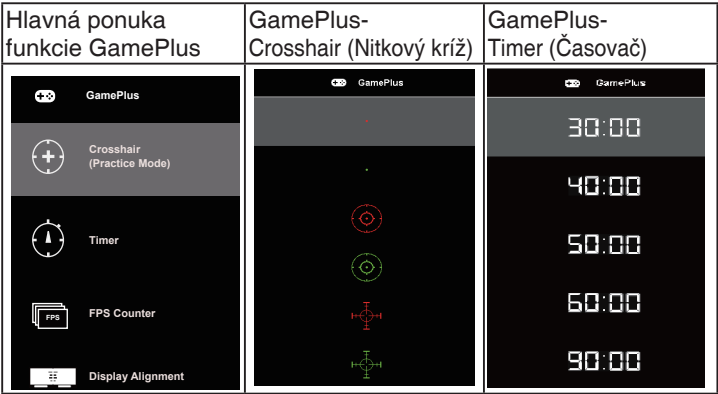

- 5. Tlačidlo Close (Zatvoriť):
	- Slúži na zatvorenie ponuky OSD.
- 6.  $\equiv$  Tlačidlo (5-cestné):
	- • Zapne sa ponuka zobrazenia na obrazovke OSD. Povolí vybratú položku ponuky OSD.
	- Zvýši/zníži hodnoty alebo presunie vami vybranú položku hore/dolu/ doľava/doprava

## <span id="page-13-0"></span>**2.1 Nastavenie monitora**

- Pre optimálne sledovanie vám odporúčame, aby ste sa pozerali na celú prednú časť monitora; následne monitor nastavte do pre vás vyhovujúcej polohy.
- Počas zmeny uhla pridržiavajte stojan, aby ste zabránili pádu monitora.
- Uhol monitora sa dá nastaviť od +20° do -5° a otočiť sa monitor dá o 15˚ doľava alebo doprava. (VG32VQ1B)
- Uhol monitora sa dá nastaviť od +15° do -5° a otočiť sa monitor dá o 10˚ doľava alebo doprava. (VG32VQ1BR)

VG32VQ1B:

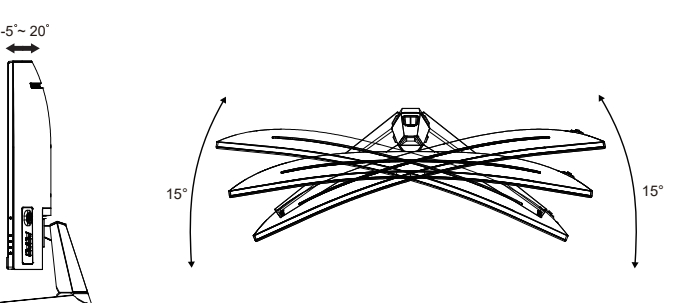

VG32VQ1BR:

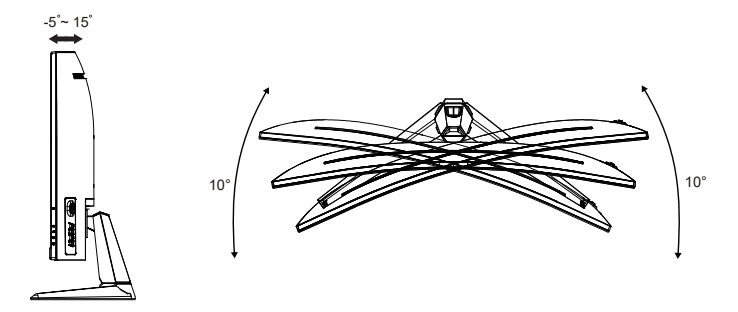

## <span id="page-14-0"></span>**2.2 Odpojenie ramena/stojana (pre montážnu zostavu VESA na namontovanie na stenu)**

Odpojiteľný stojan tohto monitora je špeciálne navrhnutý pre montážnu zostavu VESA na namontovanie na stenu.

#### **Odpojenie ramena/stojana**

- 1. Odpojte sieťový a signálne káble. Opatrne položte monitor čelom dole na jeho polystyrénové balenie.
- 2. Odstráňte kryty skrutiek.
- 3. Odstráňte štyri (4) skrutky zaisťujúce rameno k zadnej časti monitora.
- 4. Oddeľte stojan (rameno a základňu) od monitora.

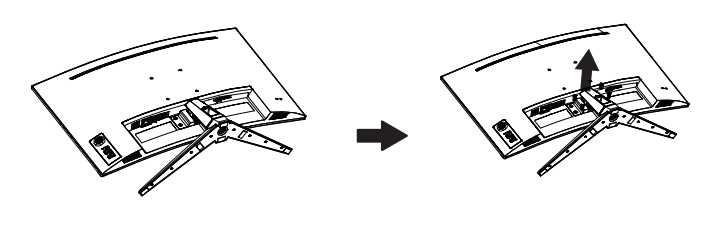

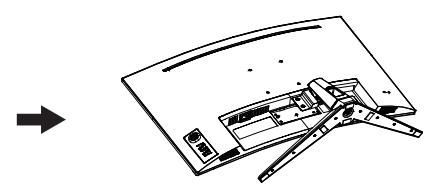

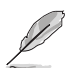

- Montážna súprava VESA (100 x 100 mm) sa kupuje samostatne.
- Používajte jedine konzolu na montáž na stenu, ktorá je uvedená v zozname UL a ktorej minimálna hmotnosť/zaťaženie je 28,8 kg (veľkosť skrutky: M4 x 10 mm).

# <span id="page-15-0"></span>**2.3 Vonkajšie rozmery**

Jednotky: mm

VG32VQ1B:

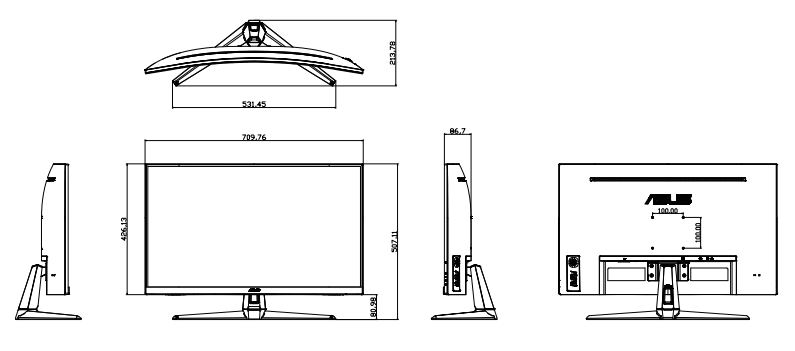

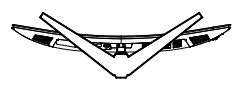

VG32VQ1BR:

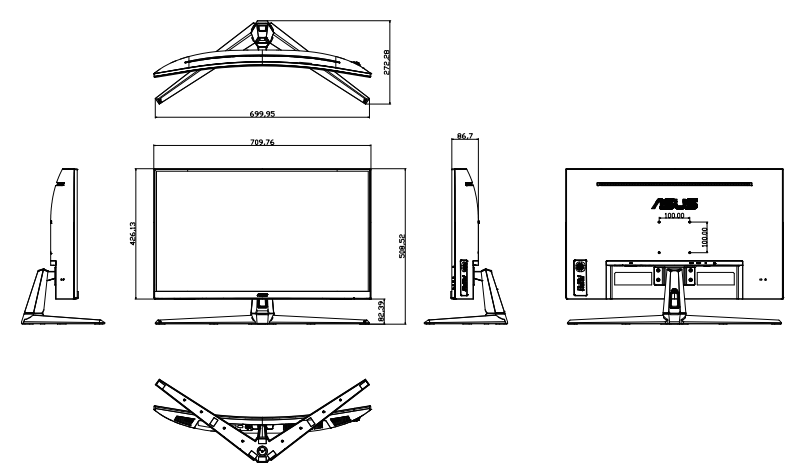

## <span id="page-16-0"></span>**3.1 Ponuka OSD (zobrazenie na obrazovke)**

## **3.1.1 Ako vykonať opätovnú konfiguráciu**

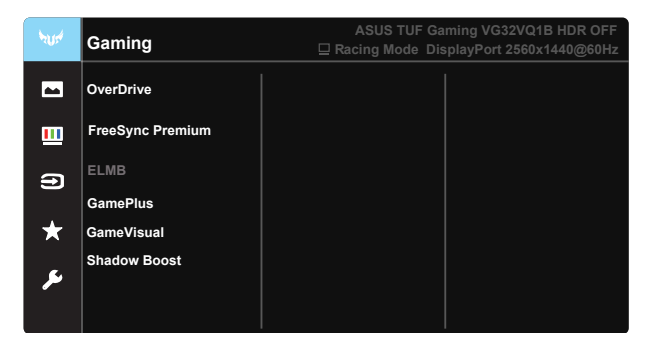

- 1. Stlačením stredu 5-smerového tlačidla aktivujete ponuku OSD.
- 2. Stlačením tlačidiel **V** a ▲ môžete prepínať medzi možnosťami v ponuke. Po prechode od jednej ikony k druhej sa názov možnosti zvýrazní.
- 3. Ak chcete v ponuke zvoliť zvýraznenú položku, stlačte tlačidlo Center (Centrum).
- 4. Stlačením tlačidiel **V** a ▲ zvoľte požadovaný parameter.
- 5. Pomocou stredného tlačidla prejdete na posuvnú lištu a potom pomocou tlačidiel ▼ alebo ▲ vykonajte zmeny v závislosti od indikátorov v ponuke.
- 6. Stlačením tlačidiel ◄/► sa môžete v ponuke pohybovať doľava alebo doprava.

## <span id="page-17-0"></span>**3.1.2 Predstavenie funkcií OSD**

#### **1. Gaming (Hranie hier)**

Táto funkcia obsahuje sedem podriadených funkcií, ktoré si môžete zvoliť na základe vlastných preferencií. Každý režim obsahuje možnosť Reset, ktorá vám umožňuje zachovať vaše nastavenie alebo vrátiť sa k prednastavenému režimu.

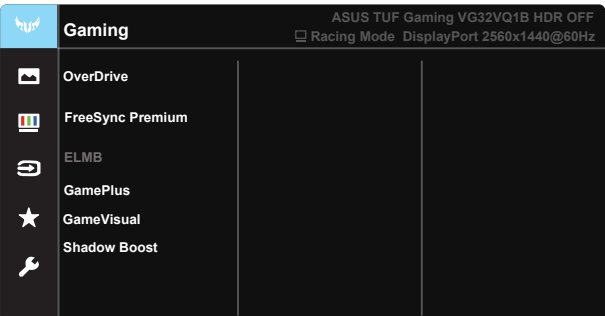

- **• OverDrive**: Rozsah nastavenia je od 0 do 100.
- **• FreeSync Premium**: Dokáže umožniť zdroju s grafikou s podporou synchronizácie FreeSync dynamicky upravovať frekvenciu obnovovania zobrazenia na základe typických obnovovacích frekvencií obsahu na dosiahnutie aktualizácie zobrazenia s úsporou energie, prakticky bez zasekávania a s minimálnym oneskorením.
- **• ELMB**: Označením znížite rozmazanie pohybu a minimalizujete viacnásobný obraz pri rýchlom pohybe objektov po obrazovke.
- **• GamePlus:** Funkcia GamePlus obsahuje zostavu nástrojov a pre používateľov vytvára pri hraní rôznych typov hier lepšie hráčske prostredie. Hlavne funkcia Crosshair (Nitkový kríž) je špeciálne navrhnutá pre nových hráčov alebo začiatočníkov, ktorí sa zaujímajú o hry typu First Person Shooter (FPS) (Strelec z pohľadu prvej osoby).
- **• GameVisual:** Táto funkcia obsahuje sedem podriadených funkcií, ktoré si môžete zvoliť na základe vlastných preferencií. Každý režim obsahuje možnosť Reset, ktorá vám umožňuje zachovať vaše nastavenie alebo vrátiť sa k prednastavenému režimu.
- **• Shadow Boost (Zvýraznenie tieňov):** Nastavením krivky gama monitora sa zvýraznia tmavé farby na obohatenie tmavých tónov obrazu, čo uľahčuje rozpoznávanie tmavých scén a objektov.

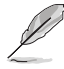

- V režime Racing Mode (Režim preteky) nie sú funkcie Saturation (Sýtosť) a ASCR konfigurovateľné používateľom.
- • V režime sRGB nie sú funkcie Saturation (Sýtosť), Skin Tone (Farba pokožky), Color Temp. (Teplota farieb), Brightness (Jas), Contrast (Kontrast) a ASCR konfigurovateľné používateľom.
- V režime MOBA Mode (Režim MOBA) nie sú funkcie Saturation (Sýtosť) a ASCR konfigurovateľné používateľom.

#### **2. Image (Obrázok)**

Pomocou tejto hlavnej funkcie môžete nastaviť Brightness (Jas), Contrast (Kontrast), VividPixel, ASCR, Aspect Control (Nastavenie pomeru strán), Blue Light Filter (Filter modrého svetla), Position (Poloha), Focus (Zaostrenie) a Auto Adjust (Automatické nastavenie).

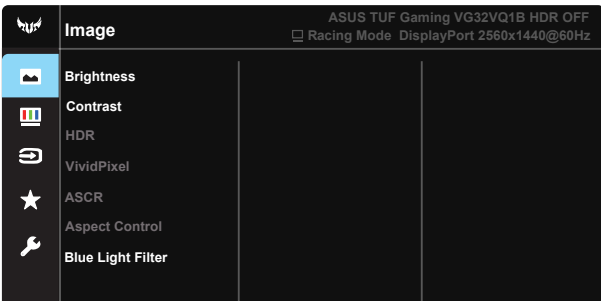

- **• Brightness (Jas)**: Rozsah nastavenia je od 0 do 100.
- **• Contrast (Kontrast):** Rozsah nastavenia je od 0 do 100.
- **• HDR:** Vysoký dynamický rozsah. Obsahuje tri režimy HDR (ASUS Cinema HDR, ASUS Gaming HDR a Console Mode (Režim konzoly) HDR).

Položka HDR bude pri pripojení k obrazovému signálu Console Mode HDR uzamknutá.

- **• VividPixel**: Exkluzívna technológia od spoločnosti ASUS, ktorá prináša prirodzený vizuálny zážitok s cieľom dosiahnuť krištáľovo čistý a detailný obraz. Rozsah nastavenia je od 0 do 100.
- **• ASCR**: Zvoľte **ON (ZAP.)** alebo **OFF (VYP.)** na aktiváciu alebo deaktiváciu funkcie dynamického kontrastného pomeru, pričom funkcia ASCR bude deaktivovaná, keď sa zapne ELMB.
- **• Aspect Control (Nastavenie pomeru strán)**: Nastaví sa pomer strán obrazu na "**Full (Celá obrazovka)**", "**4:3**" a "**16:9**".
- **• Blue Light Filter (Filter modrého svetla):** Nastavte energetickú úroveň modrého svetla, ktoré je vyžarované z LED podsvietenia.

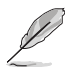

Pomer strán 4:3 je k dispozícii iba vtedy, keď zdroj vstupu je formát 4:3.

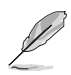

Aby ste zmiernili namáhanie očí, pozrite si nasledujúce informácie:

- Pri dlhodobej práci je potrebné, aby sa používatelja na určitý čas vzdialili od displeja. Odporúčame urobiť si krátke prestávky (aspoň 5-minútové) po približne 1 hodine neustálej práce na počítači. Krátke a pravidelné prestávky sú účinnejšie než jedna dlhšia prestávka.
- • Na minimalizovanie namáhania a vysúšania očí je potrebné, aby používatelia pravidelne oči uvoľnili zaostrením na vzdialený objekt.
- • Cvičenia s očami môžu pomôcť redukovať namáhanie očí. Tieto cvičenia často opakujte. Ak namáhanie očí pretrváva, obráťte sa na lekára. Cvičenia s očami: (1) Opakovanie striedavo pozerajte nahor a nadol (2) Pomaly otáčajte očami (3) Pohybujte očami uhlopriečne.
- Silné modré svetlo môže viesť k namáhaniu očí a AMD (makulárna degenerácia spojená s pokročilým vekom). Filter modrého svetla redukuje 70 % (max.) škodlivého modrého svetla na zabránenie CVS (syndróm počítačového videnia).

#### **3. Color (Farba)**

Pomocou tejto funkcie si zvoľte farbu obrazu, ktorá vám vyhovuje.

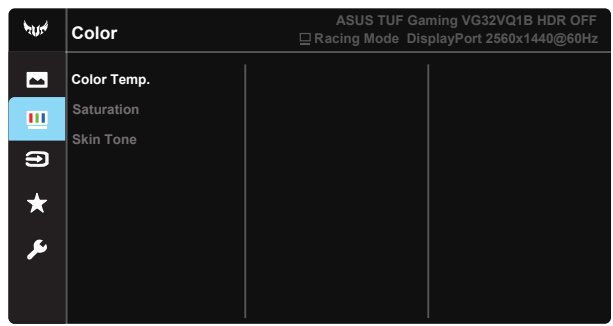

- **• Color Temp. (Teplota farieb)**: Obsahuje tri predvolené režimy farieb (**Cool (Studená)**, **Normal (Normálne)**, **Warm (Teplé)**) a **User Mode (Režim používateľa)**.
- **• Saturation (Sýtosť)**: Rozsah nastavenia je od 0 do 100.
- **• Skin Tone (Farba pokožky)**: Obsahuje tri režimy farieb vrátane **Reddish (Červenkasté)**, **Natural (Pirodzené)** a **Yellowish (Žltkasté)**.

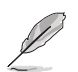

V režime User Mode (Režim používateľa) môže používateľ konfigurovať farby R (Červená), G (Zelená) a B (Modrá), rozsah nastavenia je 0 ~ 100.

#### **4. Input Select (Voľba vstupu)**

Slúži na voľbu zdroja vstupu pre vstupný signál **HDMI-1, HDMI-2 alebo DisplayPort**.

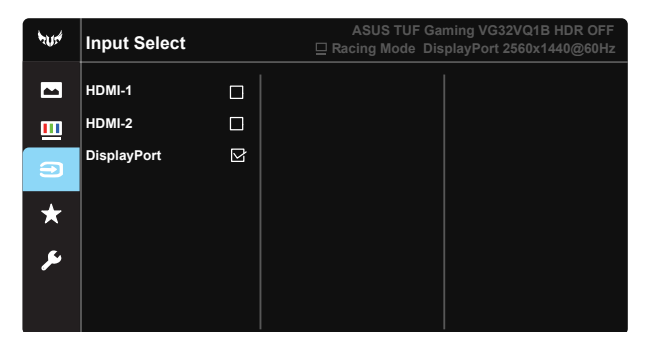

#### **5. MyFavorite (Moje obľúbené)**

Načítať/Uložiť všetky nastavenia na monitore.

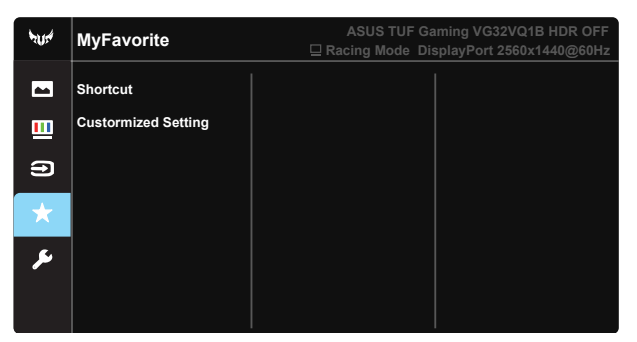

**6. System Setup (Nastavenie systému)** Slúži na úpravu konfigurácie systému.

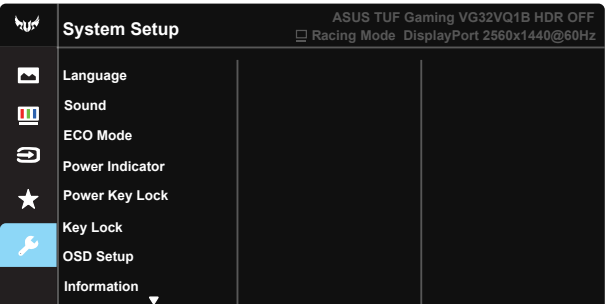

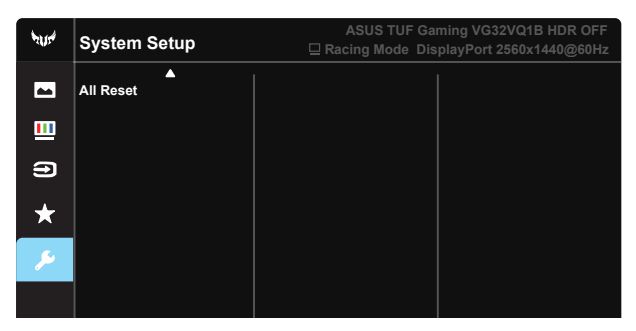

- **• Language (Jazyk)**: Slúži na voľbu jazyka OSD. Môžete si zvoliť nasledovné jazyky: **angličtina**, **francúzština**, **nemčina**, **španielčina**, **taliančina**, **holandčina**, **ruština**, **poľština**, **čeština**, **chorvátčina**, **maďarčina**, **rumunčina**, **portugalčina**, **turečtina**, **zjednodušená čínština**, **tradičná čínština**, **japončina**, **kórejčina**, **perzština**, **thajčina** a **indonézština**.
- **• Sound (Zvuk)**: Nastaví sa úroveň hlasitosti výstupu.
- **• ECO Mode (Režim ECO)**: Pre úsporu energie aktivujte ekologický režim.
- **• Power Indicator (Indikátor napájania)**: Zapína/vypína LED indikátor napájania.
- **Power Key Lock (Zámok tlačidla napájania): Aktivovať/deaktivovať** tlačidlo napájania.
- **• Key Lock (Zámok tlačidiel)**: Slúži na deaktivovanie funkcií všetkých tlačidiel. Podržaním stlačeného tlačidla Dole na dlhšie ako päť sekúnd sa deaktivuje funkcia uzamknutia tlačidiel.
- **• OSD Setup (Nastavenie OSD)**: Slúži na nastavenie funkcií OSD Timeout (Časový limit pre vypnutie OSD), DDC/CI a Transparency (Priehľadnosť) obrazovky OSD.
- **• Information (Informácie)**: Zobrazuje informácie o monitore.
- **• All Reset (Resetovať všetko)**: Voľbou "**Yes (Áno)**" vrátite všetky nastavenia na hodnoty výrobne predvoleného režimu.

# <span id="page-22-0"></span>**3.2 Špecifikácie**

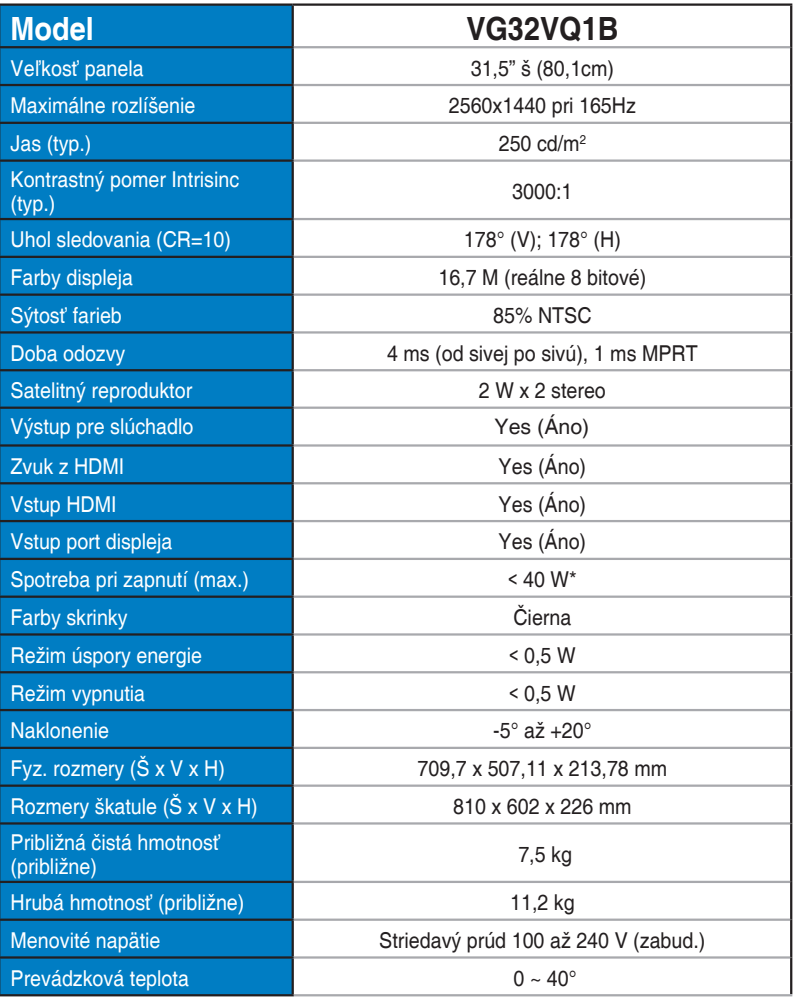

# <span id="page-23-0"></span>**3.3 Riešenie problémov (Často kladené otázky)**

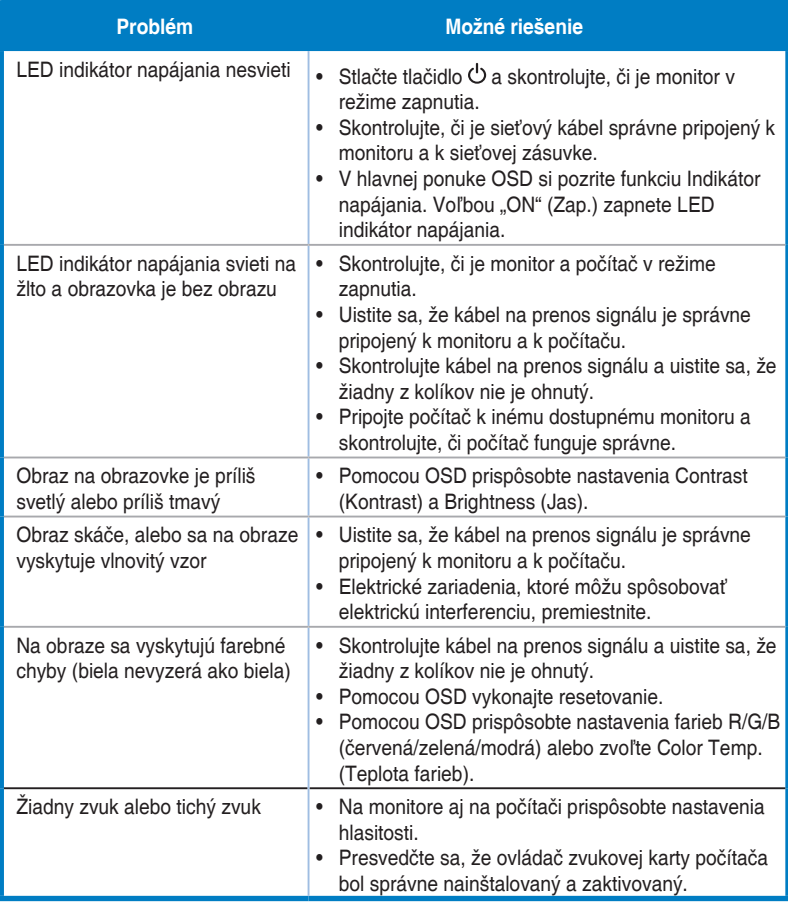

# <span id="page-24-0"></span>**3.4 Zoznam podporovaných synchronizácií**

## **Zoznam časovaní PC vstupu HDMI2.0**

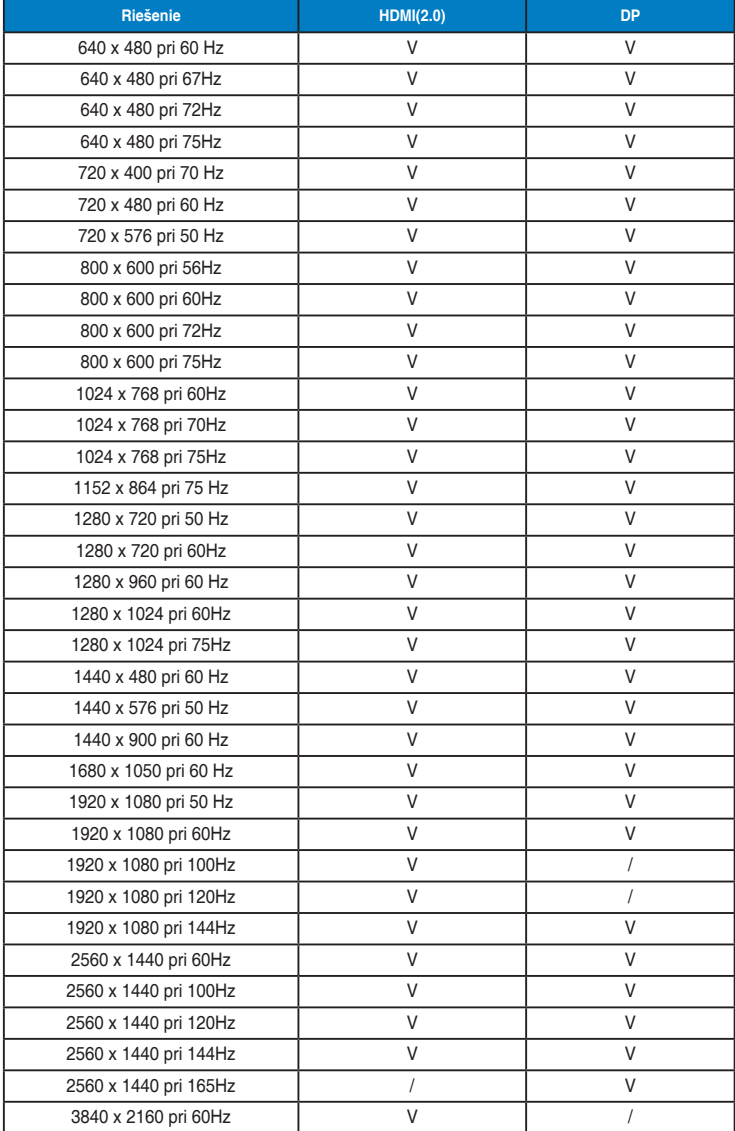